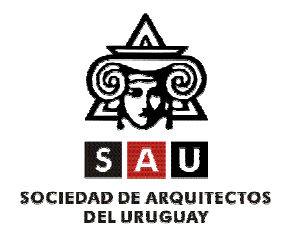

## **ADMINISTRACIÓN SAU Solicitud de impresión de facturas**

Administración SAU informa que para la impresión de boletas contado o facturas de crédito el socio interesado debe traer a SAU una **Constancia para impresión de documentación**.

## Para pedir dicha Constancia tiene **dos opciones**:

**Opción 1:** Dirigirse a la DGI con su RUT y el RUT de la imprenta y pedir Constancia para impresión de documentación. El RUT de la imprenta lo puede pedir por teléfono al 2411 95 56 interno 20 o por mail admin@sau.org.uy. En el caso de haber realizado facturas previamente por SAU, el RUT de la imprenta se encuentra al pie de la factura.

**Opción 2:** Realizar el pedido de Constancia para impresión de documentación por Internet. Para esto debe:

- 1. Pedir una clave para DGI en cualquier Abitat con su RUT
- 2. Entrar a la página www.dgi.gub.uy
- 3. Ir a Servicios en línea (abajo a la izquierda)
- 4. Digitar "clave" y "activación clave"
- 5. Introducir su RUT y la clave De esta manera activa la clave.
- **Una vez que la clave esta activada:**
- 1. Entrar a Servicios en línea
- 2. Digitar "Iniciar sesión" (arriba a la derecha)
- 3. Ingresa su RUT y la clave (previamente activada)
- 4. Entrar a "Ingreso Solicitud Constancia" Completa los datos. El RUT de la imprenta lo puede pedir por teléfono al 2411 95 56 interno 20 o por mail admin@sau.org.uy. En el caso de haber realizado facturas previamente por SAU, el RUT de la imprenta se encuentra al pie de la factura.
- 5. Ingresa a "consultas" "constancias solicitadas"
- 6. Imprimir el PDF de la constancia, puede demorar algunos minutos (El documento PDF se encuentra a la derecha, es importante que se fije la fecha de la solicitud, que sea la última solicitada), este es el formulario 5451 que debe de traer a SAU.

Por último trae la constancia (realizada a través de la DGI o por Internet) a SAU, donde se completará un formulario. Recuerde que es importante la numeración de las facturas, boletas o recibos que va a solicitar.

**IMPORTANTE:** Los socios del interior que desean realizar facturas, boletas o recibos, pueden mandar al correo electrónico admin@sau.org.uy la Constancia para impresión de documentación y se les enviará el formulario para completar.

Los socios de Montevideo deben dirigirse con la Constancia para impresión de documentación a la Sociedad de Arquitectos del Uruguay (Gonzalo Ramírez 2030) de 14 a 20 h.

Por cualquier otra consulta comuníquese al 2411 95 56 interno 20.